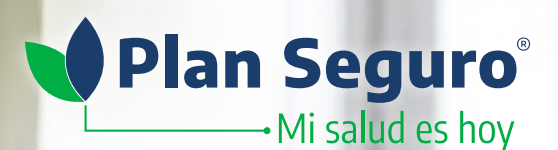

# **¿Cómo solicitar un reembolso?**

Si por algún motivo pagaste los gastos médicos previos a tu diagnóstico o incluso los hospitalarios y éstos rebasan el deducible contratado, puedes solicitar el reembolso de los gastos cubiertos, de acuerdo con las Condiciones Generales de tu plan de salud.

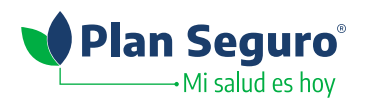

## **¿Con qué documentos debo contar?**

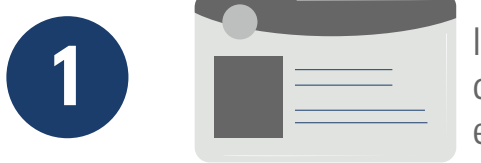

Identificaciones oficiales vigentes de la persona beneficiaria y del paciente (INE, pasaporte, cédula profesional). En el caso de extranjeros, FM2 o FM3.

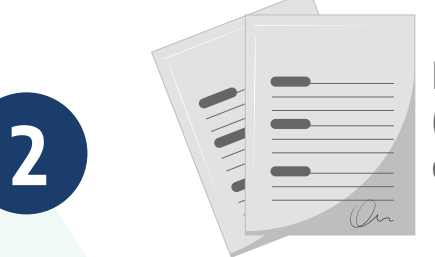

Informe Médico y documentos relacionados al padecimiento (diagnósticos, resultados de laboratorio, interpretaciones de estudios de imagen o gabinete, recetas médicas, etc).

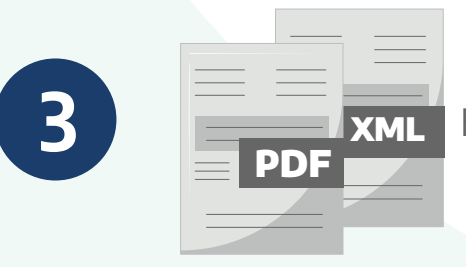

Facturas a reembolsar (PDF y XML).

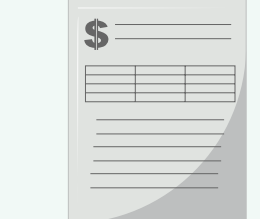

**4**

Estado de cuenta a la que se hará la transferencia. Es importante que se visualice la cuenta CLABE, así como nombre y logotipo de la institución bancaria.

Estos documentos deben ser totalmente legibles. Para escanear documentos con tu celular,

te recomendamos utilizar la App **LA** Microsoft Lens

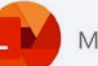

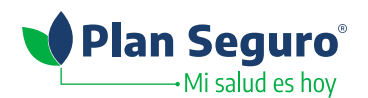

## **Proceso para solicitar mi reembolso**

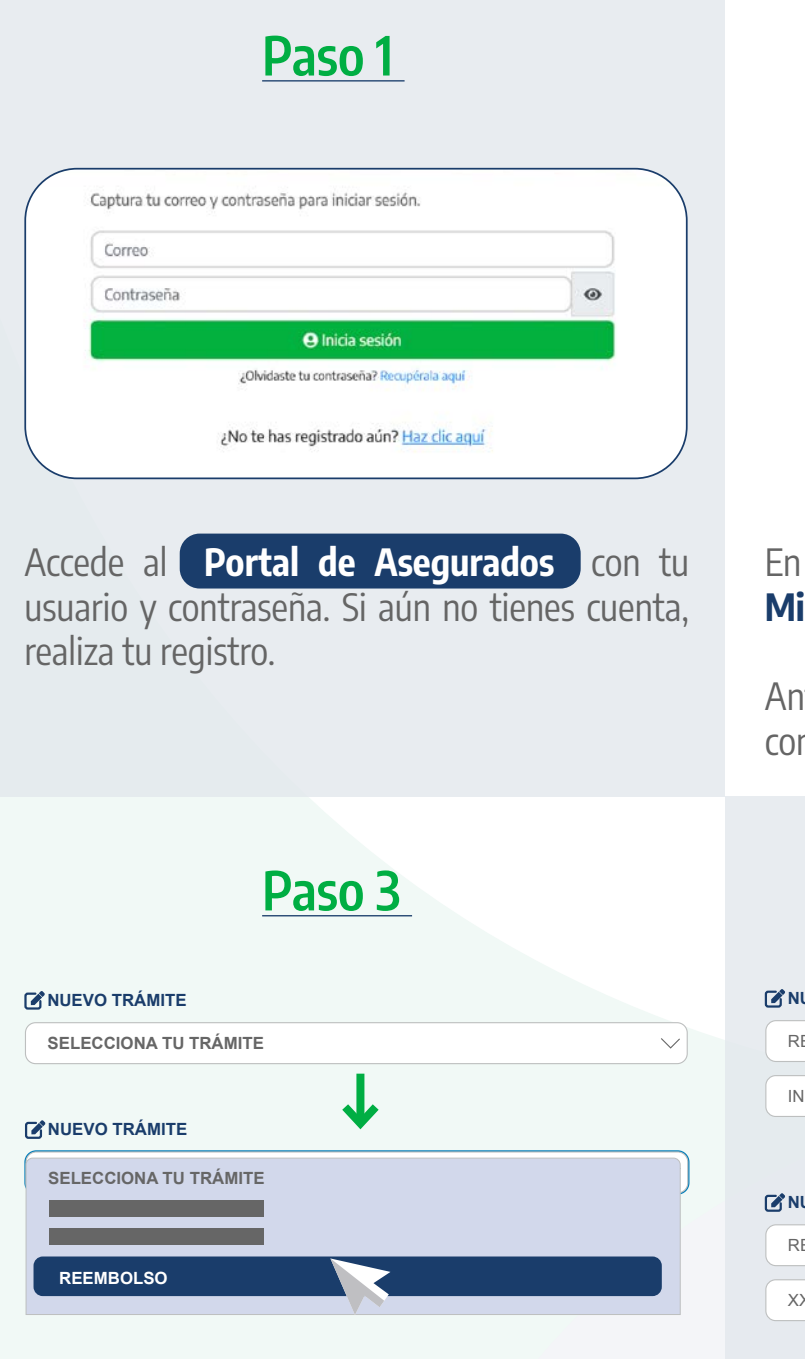

De las opciones que aparecen selecciona **REEMBOLSO**.

### **Paso 2**

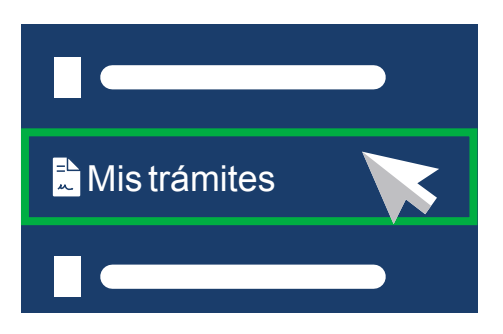

el menú izquierdo haz clic en el botón **Mis trámites**.

ttes de iniciar la solicitud, lee los requisitos y nsideraciones que se te presentan.

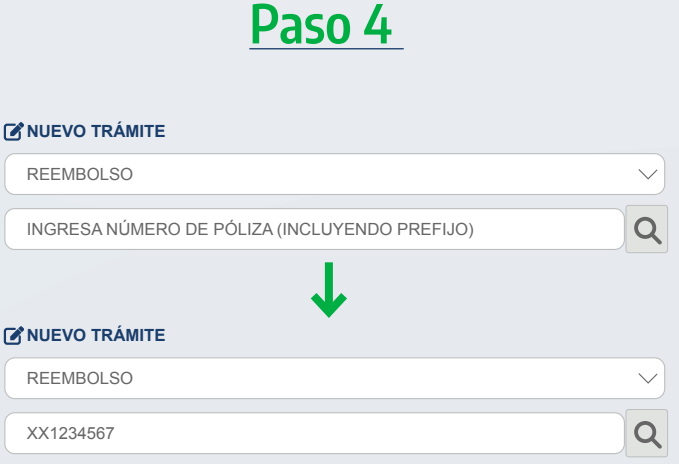

Ingresa tu número de póliza.

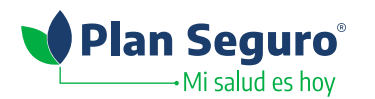

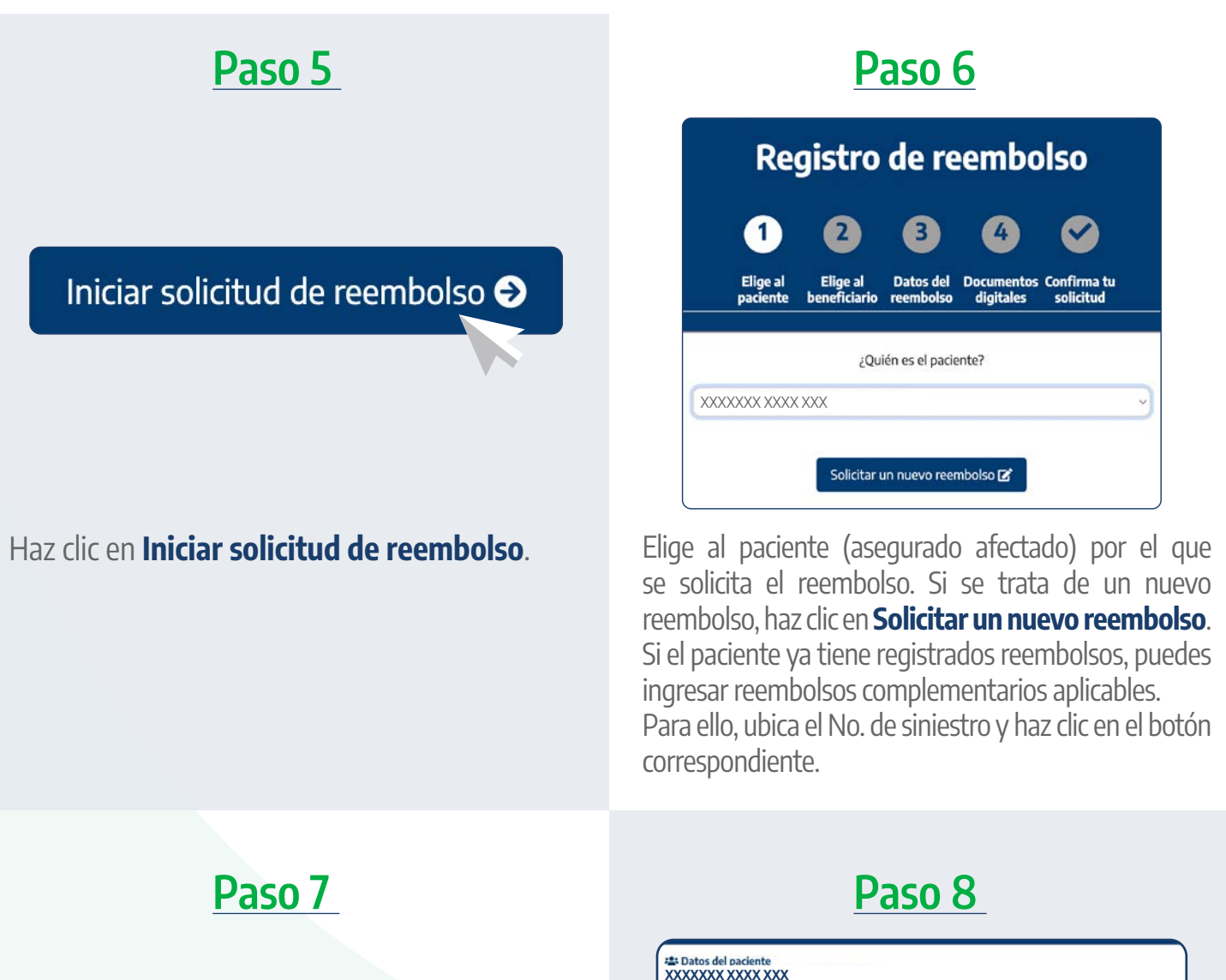

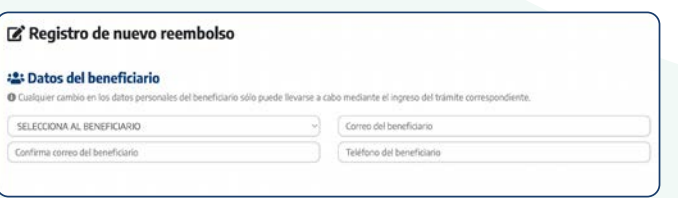

**Selecciona al beneficiario que recibirá el reembolso** y confirmar los datos de contacto que están asociados a éste (correo electrónico y teléfono).

#### **XXXXXXX XXXX XXX**MEXIC .<br>Captura el domicilio del p ESTADO CÓDIGO POSTAL  $CUDAO$ ALCALDÍA O MUNICIPI  $\boxed{\text{CALLE}}$ SELECCIONA COLONA NÚMERO EXTERIOR MÜMERO INTERIOR Siguiente  $\overline{\bullet}$

Elige el motivo de la reclamación y captura el **domicilio del paciente**.

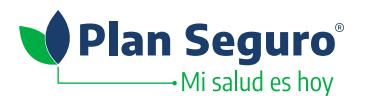

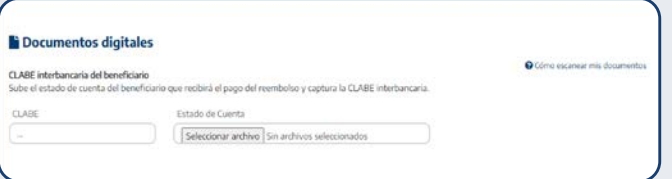

Si aún no tienes dada de alta tu cuenta bancaria, **captura la CLABE interbancaria** y sube tu

estado de cuenta no mayor a 3 meses.

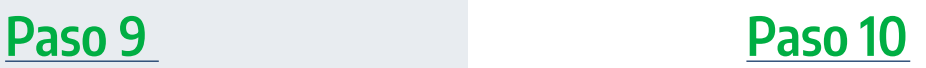

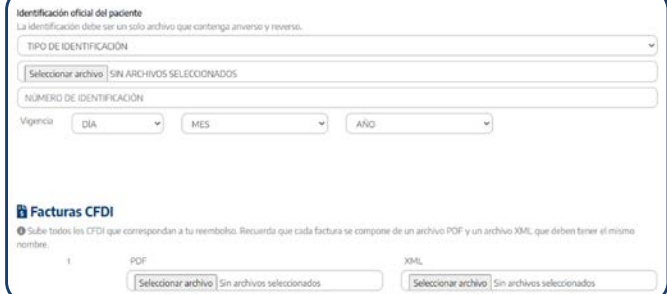

### **Carga la identificación oficial del paciente y**

**las facturas** (archivos PDF y XML) de los gastos por los que se solicita el reembolso.

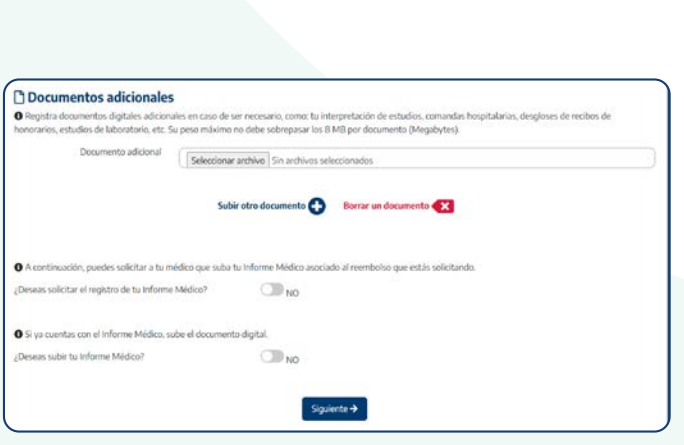

Escanea tu **[Informe Médico](https://www.planseguro.com.mx/docs/formatos_tramites/tramites-medicos/ago21/Informe_medico_v06.pdf)** y cárgalo en el sistema (tienes hasta 5 días naturales para hacerlo, de lo contrario se cancelará tu solicitud y deberás realizar una nueva solicitud).

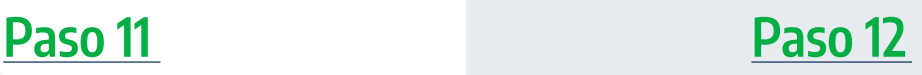

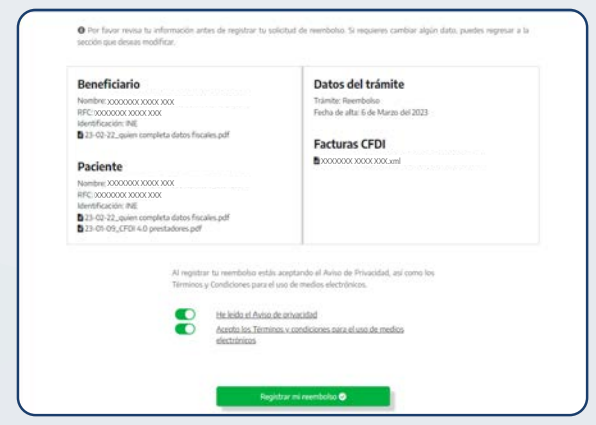

En el resumen de tu trámite **verifica que la información sea correcta**. Si no lo es, puedes regresar a la sección que necesites para corregir la información.

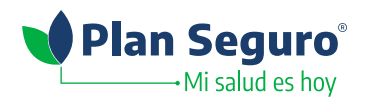

## **Paso 13**

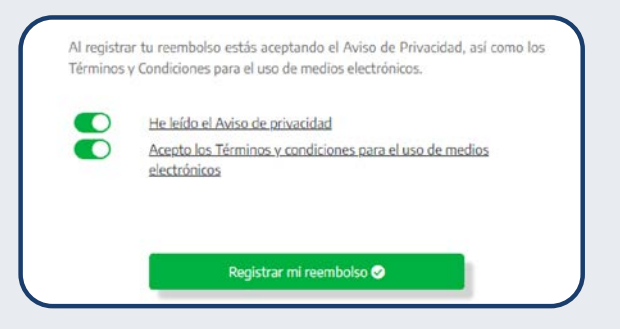

**Lee y acepta el aviso de privacidad, así como los términos y condiciones** para el uso de medios electrónicos y posteriormente haz clic en **Registrar mi reembolso**.

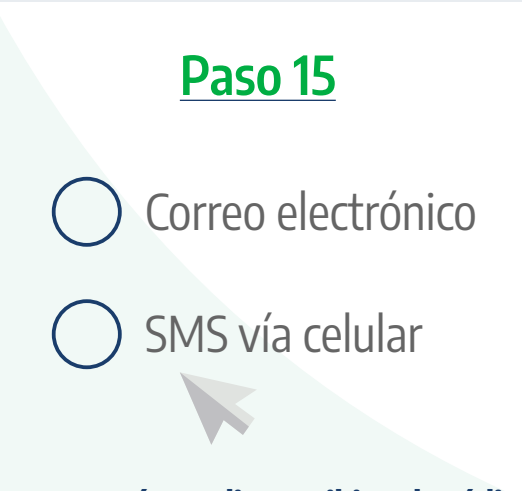

**Elige por qué medio recibir el código de seguridad.** Posteriormente éste se debe capturar en la página de validación que se indica.

**Paso 14**

Se solicitará la validación por parte del contratante de la póliza a través de su correo electrónico. Confirma su dirección de correo electrónico para realizar el envío.

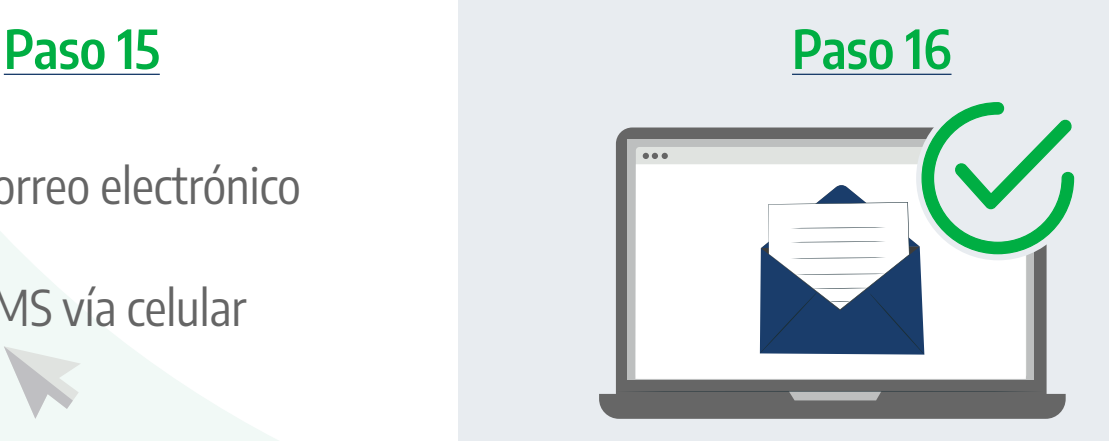

Una vez que culmines el proceso de validación, llegará a tu correo electrónico (el que registraste en tu Portal de Asegurados), con copia a tu agente, un **folio de seguimiento** con el cual puedes consultar el estatus de tu trámite.

En caso de tener dudas o requerir apoyo, acércate con tu agente o llama a Servicio Seguro **800 277 1234**, donde con gusto te atenderemos.

## **Consulta los siguientes materiales:**

**[Recomendaciones por tipo de reclamación](https://blog.planseguro.com.mx/wp-content/uploads/2023/05/23-04-27-Recomendaciones-por-tipo-de-reclamacion.pdf) [Consideraciones para reembolsos](https://blog.planseguro.com.mx/wp-content/uploads/2023/05/23-04-27-Consideraciones-para-reembolsos-por-consulta-medica.pdf)  por consulta médica\***

\*Aplica para Plan Seguro Integral, Plan Seguro Óptimo y Plan Seguro Avanzado.